# Verificação de Informação On-line

Janeiro 2020

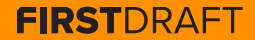

#### **SUMÁRIO**

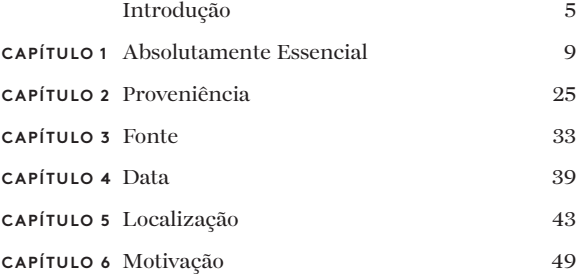

#### **SOBRE O AUTOR**

Shaydanay Urbani é gerente de parcerias e programas da First Draft, onde cobre desinformação e treina jornalistas internacionalmente em verificação e jornalismo responsável. Tem formação em jornalismo sobre justiça criminal, idiomas e política do Oriente Médio e política de alimentos, além de mestrado em jornalismo pela The City University de Nova York.

Quando não está trabalhando, pratica dança com uma equipe profissional de salsa na cidade de Nova York.

2ª edição; publicado pela primeira vez em outubro de 2019 Editado por Alastair Reid e Victoria Kwan Produzido por Tommy Shane Design por Imagist

Este trabalho está licenciado sob a Licença Internacional Creative Commons Atribuição-NãoComercial-SemDerivações 4.0. Para ver uma cópia dessa licença, visite: http://creativecommons.org/licenses/by-nc-nd/4.0/

#### **Obrigado!**

*Agradecemos à nossa equipe de jornalistas multilíngues, que ajudou a revisar as traduções em vários idiomas, liderada por Emma Dobinson da First Draft: Pedro Noel (português do Brasil), Carlotta Dotto (italiano), Marie Bohner (francês), Laura Garcia (espanhol), Nadin Rabaa do GNL Berlin (alemão) e Professor Umesh Arya do DataLEADS (hindi).*

*A versão original deste guia foi publicada em inglês em outubro de 2019. Esta versão em português foi traduzida pela [Global Lingo](http://global-lingo.com) e* 

*revisada quanto à precisão pelos membros da equipe da First Draft. Esta versão traduzida foi publicada em junho de 2020.*

*Todos os [Guias Essenciais](http://project/first-drafts-essential-guide-to-prt) em português*

# Introdução

Musicação do conteúdo on-line pode ser intimidadora,<br>A mas não é difícil. Ser bom em verificação é<br>principalmente sobre repetição, persistência e o uso<br>de ferramentas de investigação digital com um pouco de mas não é difícil. Ser bom em verificação é de ferramentas de investigação digital com um pouco de criatividade. Hoje existem muitos truques e ferramentas de verificação disponíveis. Na verdade, a parte mais difícil pode ser lembrar de todos os recursos à sua disposição.

É aí que entra este livro. Este é o seu pequeno guia resumido da magia da verificação. Inclui conceitos essenciais, listas de verificação e nossas dicas e técnicas favoritas. Mais importante ainda, apresentará os cinco pilares da verificação e, esperamos, sirva como uma referência rápida sobre como lidar com cada um deles.

A informação viaja muito rápido, e a desinformação está sendo gerada e espalhada tão facilmente que é importante que todos os jornalistas — não apenas o repórter de tecnologia e o editor de mídia social — entendam as habilidades básicas de verificação.

Isso é especialmente verdadeiro em um ambiente de notícias de última hora, onde a pressão é alta para relatar e esclarecer imediatamente os fatos. As redações também precisam se proteger dos trotes e de inadvertidamente apresentarem falsidades para um público mais amplo. Muitos agentes de desinformação veem a cobertura das agências de notícias estabelecidas como o objetivo final e usam os espaços on-line para propagar rumores e conteúdo manipulado, na esperança de atingir um público maior. Para ter mais informações sobre isto, veja o [Guia Essencial da](https://firstdraftnews.org/wp-content/uploads/2019/10/Responsible_Reporting_Digital_AW-1.pdf)  [First Draft sobre Jornalismo Responsável em uma Era de](https://firstdraftnews.org/wp-content/uploads/2019/10/Responsible_Reporting_Digital_AW-1.pdf)  [Desordem Informacional.](https://firstdraftnews.org/wp-content/uploads/2019/10/Responsible_Reporting_Digital_AW-1.pdf) 1

### Não se deixe enganar. Aprenda a verificar.

#### **COMO USAR ESSE LIVRO**

Antes de embarcar em qualquer aventura de verificação, comece a ler o primeiro capítulo "Absolutamente Essencial". Esses são conceitos que devem ser conhecidos e que podem economizar seu tempo e potenciais embaraços.

O restante do livro está organizado em cinco verificações básicas que você deve fazer em qualquer parte do conteúdo que desejar verificar, seja uma mídia de testemunha ocular, um vídeo manipulado ou um meme.

Desses capítulos, "Proveniência" é o mais importante, então preste atenção extra nele. Fora isso, sinta-se à vontade para folhear à vontade ou ir direto para uma lista de dicas relevante para você.

A verificação é um processo fluido para encontrar novas pistas e corroborar evidências, e o progresso que você faz em uma verificação pode ajudá-lo em outra.

#### 10 VERIFICAÇÃO DE INFORMAÇÃO ON-LINE

**CAPÍTULO 1**

# Absolutamente Essencial

#### $\sum_{\text{a si mesmo esta primeira pergunta mais básica:}}$  a si mesmo esta primeira pergunta mais básica:<br>O conteúdo que estou vendo está conectado a um<br>evento que realmente aconteceu? a si mesmo esta primeira pergunta mais básica: O conteúdo que estou vendo está conectado a um evento que realmente aconteceu?

Em algumas circunstâncias, como um evento de notícias de última hora, essa pergunta pode ser exatamente o que você está tentando averiguar com sua verificação. Mas, em alguns casos, não é.

Imagine que você encontre um vídeo que afirma ser de longas filas e passageiros infelizes no Aeroporto Internacional O'Hare de Chicago. Antes de você mergulhar no processo para verificar a pessoa que capturou o vídeo, a data e a hora ou o local, sua primeira pergunta deve ser a seguinte: existem realmente relatos de problemas no aeroporto?

Outro exemplo é a infame manchete que surgiu antes das eleições de 2016 nos EUA: o Papa apoia Donald Trump. Você pode fazer toda a verificação que desejar sobre o site, quem o criou, quando o artigo foi publicado e a sua extensão, etc. etc., mas a afirmação fundamental do artigo deve ser a primeira coisa que você deve verificar.

#### **OS 5 PILARES DA VERIFICAÇÃO**

O bom de ensinar verificação é que é fácil desmembrar. Isso porque, se você está vendo um vídeo de testemunha ocular, uma foto manipulada, uma conta sockpuppet ou um meme, as verificações básicas necessárias são as mesmas:

#### **1 . PROVENIÊNCIA**

Você está vendo uma conta original, artigo ou conteúdo?

#### **2 . FONTE**

Quem criou a conta ou artigo, ou capturou o conteúdo original?

#### **3 . DATA**

Quando foi criado?

#### **4 . LOCALIZAÇÃO**

Onde a conta foi estabelecida, o site criado ou o conteúdo capturado?

#### **5 . MOTIVAÇÃO**

Por que a conta foi criada, o site foi criado ou o conteúdo capturado?

Quanto mais você souber sobre cada pilar, mais forte será a sua verificação.

#### **A INDESCRITIBILIDADE DA CERTEZA**

A verificação quase nunca é infalível. É mais como procurar pistas e coletar evidências corroboradoras. Imagine um antiquado quadro de investigação de um detetive. Partes de informações são afixadas no quadro: uma localização, um nome, uma citação reveladora. Linhas entre as pistas apresentam uma rede de conexões. Isso que é a verificação digital: os mesmos métodos antigos que repórteres e pesquisadores sempre usaram para chegar à verdade, mas aplicados à rede mundial de computadores.

Então vá em frente e canalize o Sherlock Holmes que há em você, reúna o máximo de evidências possível, mas saiba que nem sempre você terá uma resposta definitiva. O fato de que a certeza nos escapa significa que é ainda mais importante sermos francos sobre o que sabemos e o que não sabemos especialmente se essas informações ajudarem em nossas reportagens.

As páginas a seguir são duas orientações que criamos para verificar mídia visual — uma para fotos e outra para vídeo — que ajudarão você a avaliar a inquestionabilidade da sua verificação e a localização dos furos.

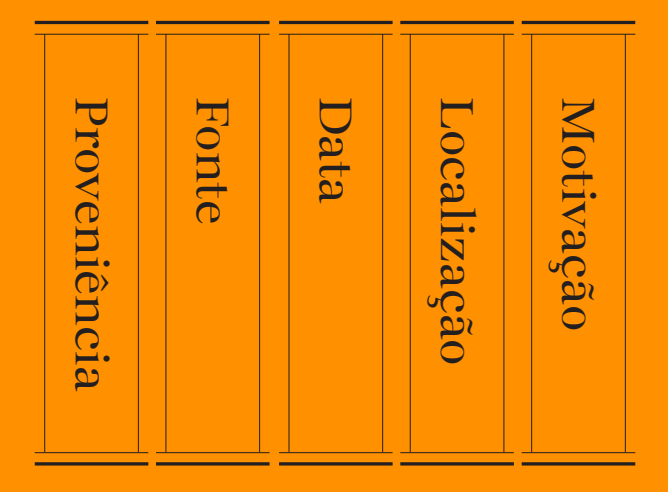

Os 5 pilares da verificação visual. Fonte: First Draft.

### **GUIA DE VERIFICAÇÃO VISUAL: FOTOS**

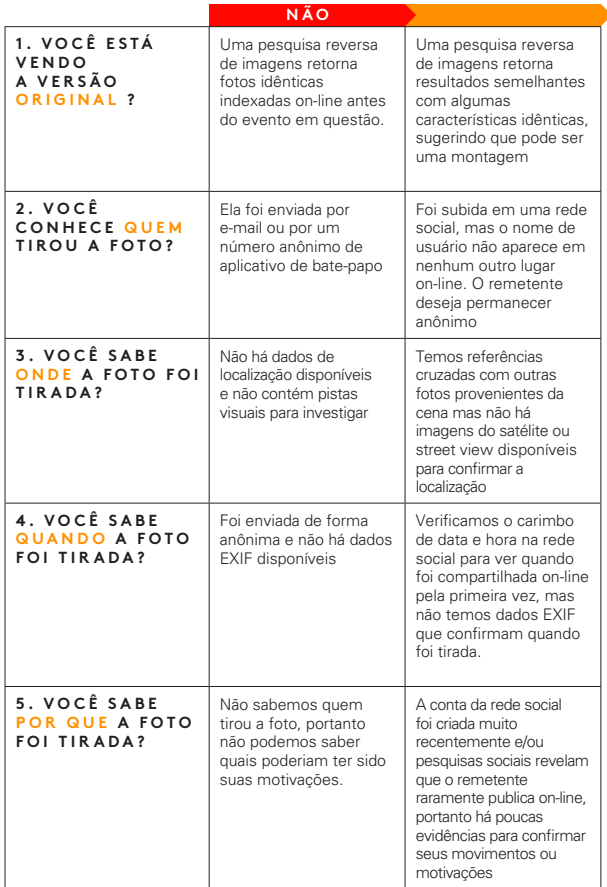

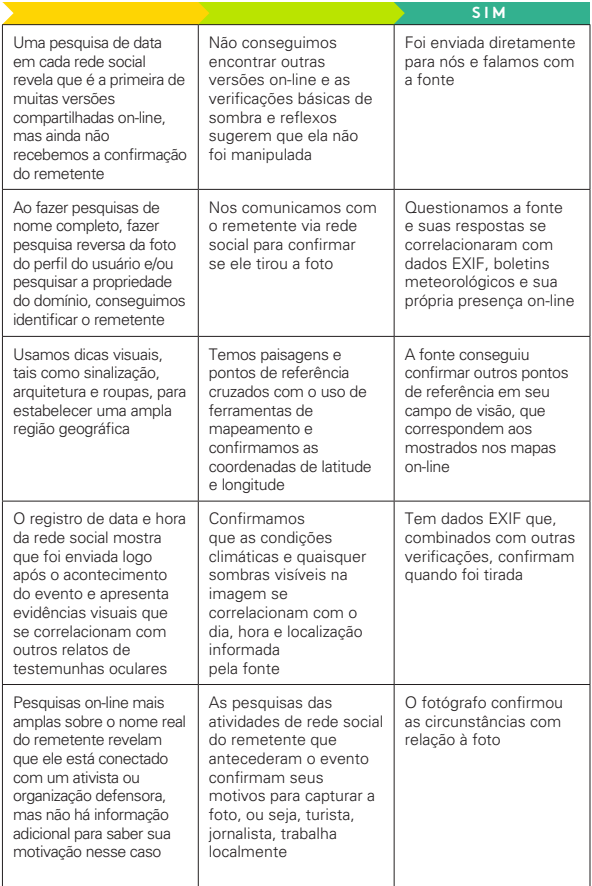

### **GUIA DE VERIFICAÇÃO VISUAL: VÍDEOS**

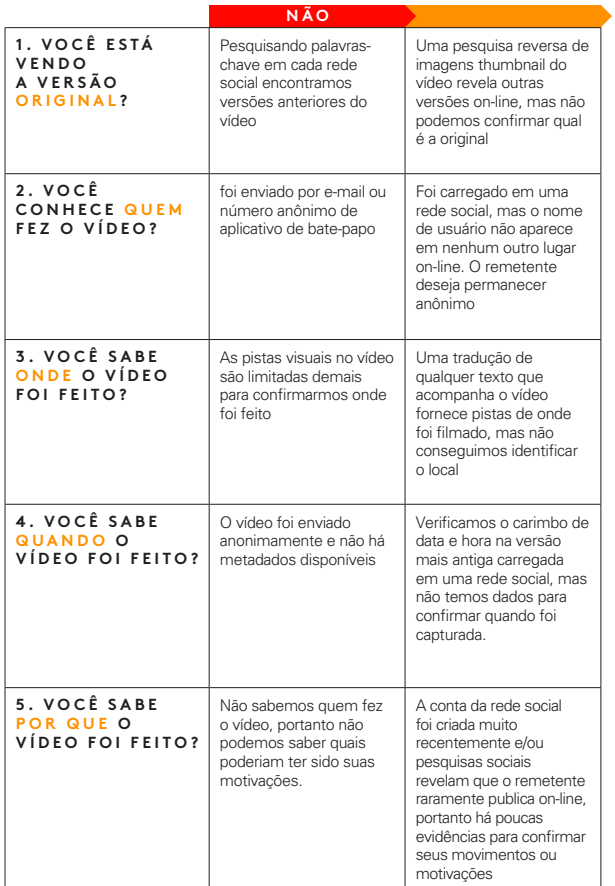

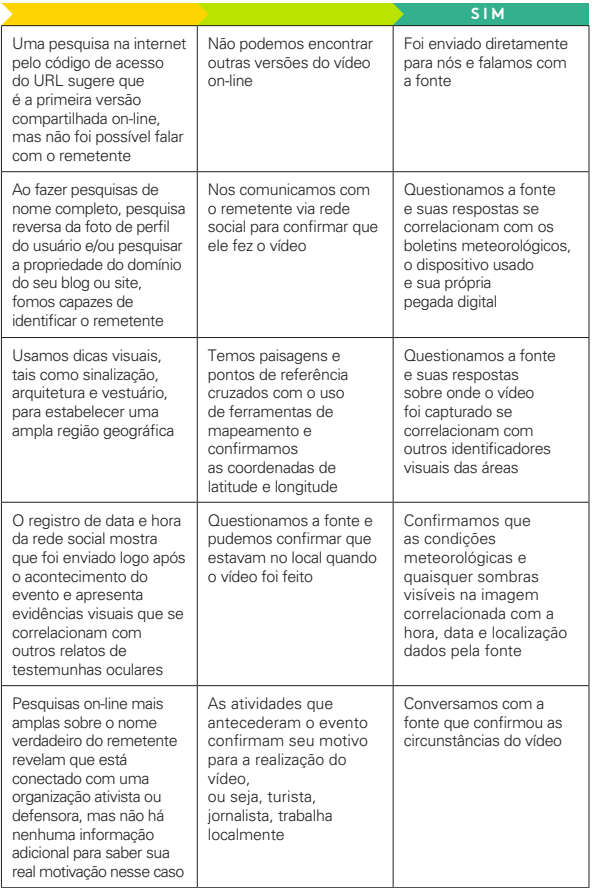

#### **VAIF A PFNA VFRIFICAR?**

#### **TOME CUIDADO PARA NÃO SE PERDER**

Frequentemente, a verificação leva alguns minutos. Outras vezes, pode levá-lo a um caminho obsessivo infrutífero. Aprenda a descobrir quando faz mais sentido desistir. Além disso, lembre-se que desenvolver demais de um anexo a uma hipótese sobre de onde veio um conteúdo ou se é verdadeiro pode não apenas comprometer a integridade da sua verificação, mas também tomar muito tempo.

### "Somos humanos e é fácil ter uma reação instintiva se um conteúdo é verdadeiro ou falso. Mas temos que continuar céticos o tempo todo."

Lembre-se do ditado do velho editor: mesmo que sua mãe diga que te ama, confirme.

A Internet é um lugar amplo e cavernoso. Se você estiver procurando muito atentamente por uma determinada evidência, poderá perder evidências conflitantes ao longo do caminho.

#### **NOÇÕES BÁSICAS SOBRE PROPAGAÇÃO**

Informar sobre mesinformação é uma arte complicada. Pesquisas mostram que mesmo escrever "desmentidos" pode, em algumas circunstâncias, solidificar falsos rumores na mente das pessoas. Isso significa que reportagens sobre mesinformações, mesmo quando bem intencionadas, podem

trazer maior exposição ao conteúdo que, de outra forma, poderia ter desaparecido.

Se você estiver verificando um conteúdo enganoso porque deseja denunciá-lo ou escrever um desmentido, considere primeiro qual é o alcance desse conteúdo on-line.

Quantas pessoas já viram uma alegação falsa? Muitas vezes, é difícil quantificar com as métricas disponíveis, que geralmente são apenas compartilhamentos, curtidas, retuítes, visualizações ou comentários. Mas é importante tentar. Mesmo comunidades pequenas ou de nicho podem parecer mais significativas on-line.

Se você estiver visualizando um conteúdo com pouco engajamento, considere talvez que não valha a pena verificar ou escrever sobre isso.

Para obter mais informações, leia o [Guia Essencial da First](https://firstdraftnews.org/wp-content/uploads/2019/10/Responsible_Reporting_Digital_AW-1.pdf)  [Draft sobre Jornalismo Responsável em uma Era de](https://firstdraftnews.org/wp-content/uploads/2019/10/Responsible_Reporting_Digital_AW-1.pdf)  [Desordem Informacional](https://firstdraftnews.org/wp-content/uploads/2019/10/Responsible_Reporting_Digital_AW-1.pdf). 1

#### **DICAS PARA ECONOMIZAR TEMPO E FRUSTRAÇÃO**

#### **DOCUMENTE**

Capture a tela de tudo! O conteúdo pode ser excluído ou removido rapidamente pela plataforma de hospedagem. Você pode se surpreender com a rapidez com que pode perder informações cruciais. Também é importante para a transparência da sua verificação.

• Você pode capturar a tela no Mac OS pressionando command + shift + 5 e, em seguida, arrastando o cursor sobre a área que deseja capturar ou usando a ferramenta de recorte no Windows.

- • Pode ser útil usar uma ferramenta de captura de tela como o Evernote, que permite reunir rapidamente evidências.
- • O [Wayback Machine](https://chrome.google.com/webstore/detail/wayback-machine/fpnmgdkabkmnadcjpehmlllkndpkmiak)2 é uma extensão do navegador que permite salvar versões arquivadas de páginas da internet.
- • O [Hunch.ly](https://www.hunch.ly/)3 é uma ferramenta muito poderosa que permite documentar uma investigação inteira, capturando telas automaticamente do seu navegador e catalogando-as. É uma ferramenta paga, então não é para todos, mas se você precisar de um sistema confiável para documentar investigações, pode valer a pena.

#### **NÃO SE ESQUEÇA DE PESQUISAR**

Existem muitas ferramentas impressionantes disponíveis para verificação, e falamos sobre muitas delas neste guia. Mas lembre-se de que, às vezes, uma simples pesquisa no Google serve.

#### **NÃO SE ESQUEÇA DE TELEFONAR**

Em muitas situações, o melhor cenário é encontrar um número de telefone ou endereço de e-mail de uma fonte, para que você possa contatá-los diretamente e perguntar sobre o conteúdo que compartilharam. Até mesmo enviar uma mensagem direta e simples pode iniciar uma conversa particular, onde você pode descobrir muito mais do que de outro jeito.

#### **CONFIGURE UMA CAIXA DE FERRAMENTAS**

Se você estiver fazendo muitas verificações ou outros tipos de pesquisa digital, vale a pena configurar um sistema de bookmarkings que estabeleça todos os seus sites favoritos. Conforme mencionado anteriormente, um dos maiores desafios pode ser apenas lembrar as ferramentas à sua disposição.

As pastas de favoritos em um navegador da web são boas, mas nossa maneira favorita de salvar as ferramentas de verificação é com uma página Start.me.4 Ela exibe todos os seus favoritos de maneira agradável e permite que você configure rapidamente e adicione continuamente novos recursos. Você pode usá-la como sua página inicial ou marcar em outro lugar.

#### **M O N I T O R A R C O N T E Ú D O R E L A C I O N A D O SIMULTANEAMENTE**

Enquanto você está verificando um conteúdo, pode ser útil ter um painel de monitoramento e um sistema de alertas configurados para que você veja conteúdo semelhante se aparecer. Você pode usar palavras-chave e idioma do conteúdo que está examinando para configurar uma coluna de pesquisa no Tweetdeck, por exemplo, ou configurar uma lista de contas que costumam interagir com sua fonte. Para ter mais informações sobre como monitorar redes sociais de forma efetiva, consulte o Guia Essencial da First Draft para Coleta de Notícias e Monitoramento de Redes Sociais.4

#### **ATUALIZE-SE**

A verificação está mudando constantemente. As plataformas tecnológicas modificam suas configurações de privacidade, as ferramentas de pesquisa são desativadas e novas ferramentas são criadas. Se você deseja acompanhar as modificações, atualize regularmente sua caixa de ferramentas ou leia as últimas técnicas da comunidade de verificação e inteligência de código aberto (OSINT). Existem muitas listas públicas de OSINT/verificação no Twitter que você pode seguir para fazer isso. Veja o Guia Essencial da First Draft para Coleta de notícias e Monitoramento para saber mais sobre como encontrar e fazer listas.

#### **FICANDO SEGURO**

Existem muitas precauções de segurança que você deve tomar ao mergulhar em investigações digitais, mas principalmente se você estiver ficar muito tempo em espaços mais fechados e anônimos como o Discord. Aqui estão alguns princípios básicos a serem considerados:

- • Verifique se você possui altos níveis de segurança digital pessoal. Use um gerenciador de senhas sempre que possível.
- • Examine o seu próprio rastro digital e as configurações de privacidade em todas as suas contas sociais. Quanto alguém poderia descobrir sobre você, sua família e seus amigos através das suas contas?
- • Considere usar um VPN e um navegador anônimo como o Tor.
- • Se você participar ou interagir com pessoas em espaços fechados e anônimos, tenha cuidado com a quantidade de informações pessoais que divulga.

#### **ÉTICA E PADRÕES AINDA SE APLICAM**

O jornalismo digital não significa que a ética e os padrões jornalísticos básicos saem pela janela. Ao contrário, pode haver novas considerações éticas nas quais você não tenha pensado. Aqui estão alguns pontos e questões a serem abordados:

• Assim como um e-mail não é tão bom quanto uma entrevista que você fez pessoalmente, uma citação de uma publicação na internet também não é. Sempre que possível fale diretamente com as pessoas.

- • Algumas ferramentas de verificação aproveitam a maneira como as plataformas de redes sociais obscurecem as configurações de privacidade e levam as pessoas a compartilhar coisas que não sabiam que eram públicas. Evite bisbilhotar desnecessariamente a vida privada de alguém.
- • Se você estiver capturando telas e documentando dados das redes sociais, entenda que pessoas reais estão envolvidas nesses dados. Se os seus sistemas não forem seguros e esses dados caírem em outras mãos, você poderá inadvertidamente colocar as pessoas em risco.
- • Se quiser publicar algo em espaços fechados ou anônimos durante a verificação, você usará seu nome verdadeiro?
- • Além disso, você será franco em seus propósitos para estar nesses espaços?

Para mais informações sobre ética e jornalismo responsável, consulte o [Guia de Jornalismo Responsável em uma Era de](https://firstdraftnews.org/wp-content/uploads/2019/10/Responsible_Reporting_Digital_AW-1.pdf)  <u>[Desordem Informacional](https://firstdraftnews.org/wp-content/uploads/2019/10/Responsible_Reporting_Digital_AW-1.pdf)</u>1 da First Draft e o capítulo sobre Considerações Éticas do Guia da First Draft sobre Grupos Fechados, Aplicativos de Mensagens e Aplicativos On-Line.5

#### 26 VERIFICAÇÃO DE INFORMAÇÃO ON-LINE

**CAPÍTULO 2**

# Proveniência

Qual é o conteúdo original? Essa é a checagem mais<br>importante no processo de verificação e a que você<br>deve sempre fazer primeiro. A compreensão da<br>proveniência revela o contexto e a motivação. Se você não importante no processo de verificação e a que você deve sempre fazer primeiro. A compreensão da proveniência revela o contexto e a motivação. Se você não estiver visualizando o conteúdo da forma que apareceu on-line originalmente, poderá perder como o mesmo conteúdo apareceu pela primeira vez em um artigo anos atrás. Pode ter sido parte de uma piada no 4chan ou surgiu como resultado de uma campanha coordenada em um grupo do Facebook. Se você não está olhando para o original, muitos outros detalhes — quem o postou, quando, onde, por que também podem estar incorretos, o que compromete o restante de sua verificação.

#### **CUIDADO!**

É muito fácil baixar conteúdo de um site ou Twitter e, em seguida, fazer upload desse mesmo conteúdo para outra plataforma social. Eles são chamados de scrapes e tornam mais difícil descobrir se você está visualizando um conteúdo original.

#### **PESQUISA REVERSA DE IMAGENS**

Uma pesquisa reversa de imagens é o processo de usar um software potente para encontrar imagens correspondentes ou semelhantes em um grande banco de dados, como o Google Images. Usamos muito a pesquisa reversa de imagens na verificação, por dois motivos principais.

• A mídia visual é atraente, o que também significa que muitas das mesinformações mais eficazes vêm na forma de fotos e vídeos.

• A pesquisa reversa de imagens nos ajuda a encontrar a proveniência: a origem do conteúdo ou, no mínimo, as versões mais antigas do conteúdo. Se você souber que existem versões mais antigas de uma imagem apresentada on-line como nova, é uma dica imediata de que ela pode estar fora de contexto, ter sido redirecionada, ser enganosa.

#### **UM GUIA PARA AS FERRAMENTAS**

Cada um dos principais mecanismos de pesquisa reversa de imagens é um pouco diferente. Aqui está uma breve descrição das diferenças.

#### **GOOGLE IMAGES:**

A parte mais útil dos [resultados da pesquisa reversa de](https://www.google.com/imghp?hl=en)  [imagens do Google5](https://www.google.com/imghp?hl=en) fica na parte inferior, em "Páginas que incluem imagens correspondentes", que permite ver artigos que usaram a foto anteriormente. De forma frustrante, o Google não nos permite ordenar nossos resultados de pesquisa por data, mas permite selecionar um período personalizado para limitar seus resultados. Vá para images.google.com, pressione o ícone da câmera na caixa de pesquisa e faça upload de uma foto ou, usando o Chrome, apenas clique em uma imagem e selecione "pesquise no Google for imagem."

#### **YANDEX:**

O mecanismo de busca russo Yandex<sup>6</sup> possui um grande banco de dados e algumas funções extras que o Google não possui, como encontrar rostos ou imagens que foram invertidas. Se você não encontrar algo no Google, experimente o Yandex.

#### **TINEYE:**

A vantagem do <u>TinEye</u><sup>7</sup> é que essa plataforma permite que você organize facilmente seus resultados de pesquisa por data. Isso significa que você pode ver rapidamente a primeira instância registrada de uma fotografia on-line, o que o aproxima da compreensão da proveniência. A desvantagem é que o mecanismo possui um banco de dados muito menor de fotos on-line; portanto, se você estiver procurando por algo mais obscuro, talvez ele não tenha.

## Nossa recomendação de ferramenta nº 1: **A E X T E N S Ã O R E V E Y E P E S Q U I S A R E V E R S A D E I M A G E N S D O**

**( [CHROME](https://chrome.google.com/webstore/detail/reveye-reverse-image-sear/keaaclcjhehbbapnphnmpiklalfhelgf?hl=eniklalfhelgf?hl=en) 8 O U [FIREFOX](https://addons.mozilla.org/en-GB/firefox/addon/reveye-ris/) <sup>9</sup> ).**

A extensão do navegador RevEye permite clicar com o botão direito do mouse em uma foto e pesquisar imediatamente em qualquer uma das plataformas acima, ou todas elas de uma só vez.

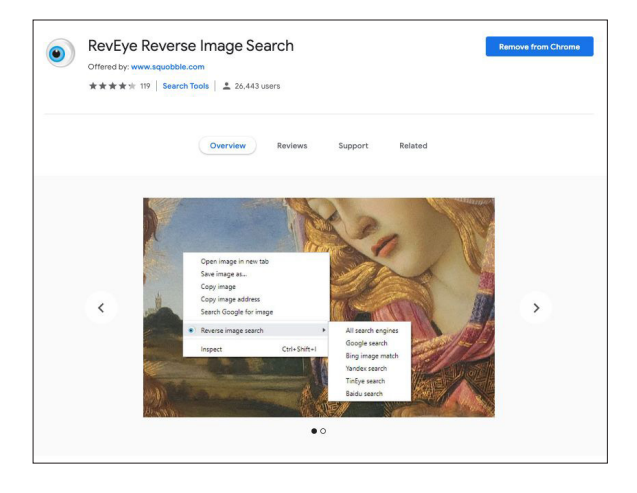

Fig. 2: Pesquisa Reversa de Imagens do RevEye, conforme disponível na loja on-line do Chrome. Obtido em 7 de setembro de 2019<sup>8</sup>. Captura de tela por autor.

#### **VERIFICAÇÃO DE VÍDEO E USO DO INVID**

Encontrar a proveniência de vídeos é semelhante à verificação de fotos. Geralmente, o primeiro quadro de um vídeo é usado como a imagem em miniatura de um vídeo - a imagem de visualização antes da reprodução do vídeo -, portanto, é um ponto útil para iniciar a pesquisa. Faça uma captura de tela de um quadro do vídeo e faça uma pesquisa reversa de imagens exatamente da mesma maneira que qualquer outra imagem.

Uma das ferramentas mais poderosas para verificar vídeos é o <u>[InVID Verification Plugin,](https://www.invid-project.eu/tools-and-services/invid-verification-plugin/)<sup>10</sup> q</u>ue você usa por uma extensão dos navegadores Chrome ou Firefox. Aqui estão algumas de suas capacidades:

- • Isso facilita a investigação da proveniência, dividindo qualquer vídeo das redes sociais em miniaturas e permitindo que você faça uma pesquisa reversa de imagens em qualquer uma delas com um clique.
- • Mostra dados básicos associados ao vídeo: informações de data e hora do carregamento, informações sobre a conta do usuário, compartilhamentos e curtidas e qualquer texto associado.
- • Usa o processamento de linguagem natural para selecionar quaisquer comentários relacionados à verificação no vídeo — em outras palavras, quaisquer comentários que possam fornecer pistas sobre se o vídeo é original, enganoso ou fora de contexto.
- • Possui uma ferramenta de lupa que permite inspecionar rapidamente texto pequeno em uma foto ou vídeo, como um número de identificação na lateral de um avião.

#### **VERIFIQUE ESPAÇOS ANÔNIMOS PARA VERSÕES ANTERIORES**

Mesinformações, memes e outros tipos de conteúdo gerado por usuários nas redes sociais geralmente se originam em espaços mais fechados e anônimos. Se você está tentando encontrar a primeira versão de um meme ou alegação suspeita, às vezes vale a pena procurar nesses espaços.

- • Verifique o Reddit: Você pode usar a barra de pesquisa, ou a ferramenta de monitoramento Reddit como o <u>TrackReddit.com</u>.11
- • O [4chansearch.com](http://4chansearch.com)12 permite pesquisar o 4chan e sites de arquivamento 4chan
- • O [Gab.ai1](http://Gab.ai)3 é como uma plataforma Twitter de extrema direita para onde muitos usuários que foram suspensos migraram.
- • Os canais do Discord, grupos do Facebook e do WhatsApp são mais difíceis de encontrar e pesquisar, mas podem valer a pena o esforço para mergulhos mais profundos.

#### 3 4 VERIFICAÇÃO DE INFORMAÇÃO ON-LINE

**CAPÍTULO 3**

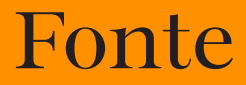

Tonte: Quem capturou o conteúdo original? Quando<br>falamos em verificar uma fonte, distinguimos entre<br>quem postou um conteúdo e quem o capturou. A fo<br>principal é quem a capturou. É perfeitamente possível, po falamos em verificar uma fonte, distinguimos entre quem postou um conteúdo e quem o capturou. A fonte principal é quem a capturou. É perfeitamente possível, por exemplo, que alguém no Cairo tenha gravado um vídeo de testemunha ocular em seu telefone, enviado a um amigo em Paris e o amigo tenha postado o vídeo no Twitter. Mas a fonte principal é a testemunha ocular no Cairo. Eles são, idealmente, quem queremos identificar. Identificar a fonte principal pode ser difícil mas vale a pena para uma verificação mais forte. Este capítulo apresentará algumas dicas e perguntas sobre como fazê-lo.

#### **PFRGUNTAS BÁSICAS A SFREM FFITAS SOBRE FONTES**

- • Quem é o remetente?
- • Veja outro conteúdo que ele tenha carregado: O que isso diz sobre a conta?
- • É possível que ele tenha carregado este conteúdo, mas não o criado?
- • Faz sentido a pessoa que possui a conta estar perto do local quando o evento aconteceu?
- • Você pode encontrar alguma informação de contato? Procure um número de telefone ou e-mail para poder falar diretamente com ela. Você deseja falar com a fonte antes de fazer qualquer afirmação sobre sua identidade.

#### **DICAS PARA INVESTIGAR FONTES**

Muitas pessoas deixam para trás pegadas digitais pesadas e é incrível o que você pode aprender ligando os pontos entre as diferentes contas sociais.

Aqui estão algumas dicas:

- • Veja o nome de usuário da conta e se consegue encontrar outros nomes de conta iguais.
- • Faça uma pesquisa reversa de imagens nas fotos da conta.
- • Pesquise o idioma do conteúdo para ver se há outras contas que estão postando exatamente o mesmo material.
- • Se você encontrar alguma informação de contato associada à conta, coloque-a em uma barra de pesquisa e veja se ela o conecta a outras contas de rede social.
- • Você pode inserir um e-mail no Skype e ele abrirá todos os usuários associados a esse e-mail.
- • Procure a fonte no LinkedIn para ver se consegue encontrar informações úteis de identificação.
- • Muitas publicações nas redes sociais têm um identificador exclusivo, geralmente encontrado no final do URL. Você pode copiar esse identificador e colá-lo no Google para ver onde mais o conteúdo foi incorporado.
- • Procure um site que esteja associado à conta de rede social e pesquise lá qualquer informação de identificação.

#### **ESTA CONTA É AUTOMATIZADA?**

Atualmente, há muita discussão sobre robôs e existem muitas ferramentas que tentam identificar se as contas das redes sociais são automatizadas ou não (por exemplo, Hoaxy<sup>14</sup> ou [BotSentinel](https://botsentinel.com/)15). Mas cuidado: a perícia de robôs não é uma ciência precisa.

Aqui está o que você precisa saber:

- • Muitas ferramentas por aí usam 50 tuítes por dia como uma medida para prever se uma conta é automatizada. Mas é claro que muitas contas que não são automatizadas excedem facilmente esse número.
- • O importante não é entender se uma conta é automatizada ou não, mas se a conta está constantemente divulgando mesinformações on-line — humana ou não.
- • "Ciborgues", por exemplo, são humanos que exibem comportamento de robô, como postar com frequência e consistência ao longo do dia. Alguns ciborgues são pagos para fazer este trabalho. Outros são partidários de uma posição política ou candidato político e veem a amplificação on-line como um papel que podem desempenhar para apoiar a causa.
- • Se você ainda estiver interessado em entender se uma conta é automatizada, uma medida melhor pode ser a atividade de tuítes ao longo do dia. A maioria dos humanos precisa dormir e, portanto, sua atividade deve mostrar um período de silêncio para refletir isso. Ainda não é uma medida perfeita, no entanto, porque os tuítes podem ser facilmente agendados para aparecer apenas durante o horário de vigília.

#### USANDO O TWITONOMY PARA ENTENDER AS **CONTAS DO TWITTER**

O [Twitonomy](https://www.twitonomy.com/)16 é uma ótima ferramenta que usamos para investigar contas do Twitter. Aqui estão algumas perguntas interessantes sobre contas que o Twitonomy pode ajudar a responder:

- • Quando eles se juntaram e como é o histórico de tuítes deles ao longo do tempo?
- • Qual é a média de contagem de tuítes por dia?
- • Qual porcentagem de seus tuítes é retuitada?
- • Quais usuários eles retuitaram mais?
- • A quais usuários eles respondem mais?
- • Quais são as hashtags mais usadas?

#### **INVESTIGANDO DOMÍNIOS**

Às vezes, você desejará investigar a propriedade de um determinado site. Existem muitos sites que ajudam você a fazer isso, mas o [viewDNS.info](https://viewdns.info/)<sup>17</sup> é um dos favoritos. Ele permite fazer pesquisas básicas de domínios e endereços IP, mas também inclui outras pesquisas, como endereços IP históricos para um domínio e localizadores de locais IP.

Aqui estão algumas dicas rápidas quando você olha para

domínios:

- • Se você está questionando a autenticidade de um site, procure por terminações de URL suspeitas.
- • Se o registrante pagou para ocultar as informações de registro de um domínio, procure versões antigas do site. Às vezes, um site migra e o registrante paga para proteger o novo site, mas esquece do antigo. Você pode procurar variações do URL, como .net ou .info, ou pode inserir o domínio no Google e verificar se há algo relacionado. Observe que essas informações são protegidas automaticamente pela legislação do GDPR na Europa.
- • Você pode fazer pesquisas de IP reverso para procurar outros sites hospedados no mesmo servidor. Esses sites não estão necessariamente relacionados, mas os resultados podem ser reveladores.

#### **FERRAMENTAS PARA INVESTIR**

Muitas ferramentas que usamos anteriormente para investigar identificadores de redes sociais foram encerradas devido a preocupações legítimas sobre privacidade. No entanto, ainda existem algumas ferramentas muito boas disponíveis por uma taxa em que você pode investir, como o [Spokeo](https://www.spokeo.com/)18 e o [Pipl1](https://pipl.com/)9. Esses diretórios são especialmente úteis para encontrar informações de contato.

**CAPÍTULO 4**

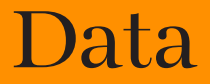

Quando o conteúdo foi capturado? Todas as publicações<br>de redes sociais têm um carimbo de data/hora, mas<br>não quando foi capturado. A verificação mais forte identificará de redes sociais têm um carimbo de data/hora, mas apenas informam quando um conteúdo foi carregado, quando um conteúdo foi capturado. Agora que os smartphones são tão onipresentes, muitas vezes acontece que as pessoas estão carregando conteúdo assim que o capturam, mas você não pode presumir que esse é o caso. Os usuários também podem pegar o conteúdo de outras pessoas e repassá-lo dias ou anos após o primeiro upload. Este capítulo apresentará algumas dicas para se aproximar da identificação do momento da captura.

#### **UM GUIA PARA TIMESTAMPS DE REDES SOCIAIS**

Todas as plataformas têm maneiras diferentes de exibir datas e horas. Segue abaixo uma pequena referência útil.

 $\bigcirc$   $\mathbb{R}$   $\circ$  Reddit e o 4chan mostram o dia e hora no fuso horário selecionado no seu computador ou dispositivo, não a hora local do usuário que postou a mensagem.

O **S** O Facebook e o Twitter também mostram a hora e a data no fuso horário selecionado no seu computador ou dispositivo, não a hora local do usuário que postou a mensagem. Se você não estiver logado, verá a hora e a data no Horário Padrão do Pacífico (PST).

#### **DADOS EXIF**

Outro método útil para encontrar a hora ou a data em que um conteúdo foi capturado é observando os metadados no arquivo.

Cada imagem que capturamos em uma câmera digital contém informações extras no arquivo de imagem, como hora, data, configurações da câmera, informações do dispositivo e até coordenadas, se o dispositivo estiver com o GPS ligado. Isso é chamado de dados Exif (formato de arquivo de imagem intercambiável).

Uma ótima ferramenta gratuita para visualizar os dados Exif de um arquivo é o <u>visualizador de Exif Jeffrey</u>.<sup>20</sup> Basta fazer o upload de um arquivo de imagem e ele mostrará as informações extras armazenadas. Mas esteja avisado: quase todas as plataformas de mídia social removem os dados Exif quando um usuário carrega uma imagem, de forma que você precisa de um arquivo original para que isso funcione. Ao verificar o conteúdo das testemunhas oculares, peça ao remetente que lhe envie o arquivo de imagem original por e-mail para concluir esta verificação.

O YouTube mostra a hora e a data no PST. Usando o plugin InVID Verification você pode ver a hora exata do upload no Tempo Universal Coordenado (UTC).

O Instagram exibe apenas a hora e a data aproximadas do upload, mas se você clicar nos três pontos (…) no canto superior direito, o código de incorporação exibirá a hora em PST e UTC.

Vale a pena suspeitar de imagens ou arquivos que alguém postou — e funciona para dezenas de diferentes tipos de arquivos. É possível falsificar ou alterar os metadados de um arquivo, mas apenas fraudadores mais sofisticados tentarão isso.

#### **DICAS E FFRRAMENTAS PROFISSIONAIS PARA VERIFICAR DATAS**

- • O [plugin de Verificação InVID2](https://www.invid-project.eu/tools-and-services/invid-verification-plugin/)1 permite que você veja os horários de upload de vídeos e redes sociais em UTC.
- • O [SunCalc2](https://www.suncalc.org)2 permite ver o ângulo do sol em um dia específico em um determinado local, o que pode ajudá-lo a determinar a que hora do dia algo aconteceu em uma foto ou vídeo.
- • O [Wolfram Alpha](https://www.wolframalpha.com/)23 é um mecanismo de conhecimento computacional que, entre outras coisas, permite verificar o clima a partir de uma data específica. Digite uma frase como "Qual era o clima em Omaha em 5 de novembro de 2017" para obter um resultado.
- • Lembre-se sempre de procurar a proveniência primeiro. Faça uma pesquisa reversa de imagens se estiver visualizando a mídia visual para ver se há versões mais antigas do conteúdo.

**CAPÍTULO 5**

# Localização

Onde o conteúdo foi capturado? As publicações necessariamente o mesmo local onde o conteúdo foi em redes sociais geralmente são identificadas geograficamente com um local, mas isso não é capturado. As geotags podem estar erradas, o conteúdo pode ser salvo e enviado para outro local, e os usuários das redes sociais a milhares de quilômetros de distância podem pegar o conteúdo de outras pessoas e publicar como se fosse o seu. Esse capítulo o ajudará a verificar onde um conteúdo original foi capturado.

#### PERGUNTAS BÁSICAS A SEREM FEITAS SOBRE **LOCALIZAÇÃO**

- • Onde a conta associada ao conteúdo está baseada?
- • Eles marcam a localização em seu conteúdo?
- • Se houver um local identificado, faz sentido que o titular da conta estivesse lá?
- • Eles anotaram sua localização em outras publicações?

#### PESQUISAS DE LOCALIZAÇÃO NAS **PLATAFORMAS**

Costumava ser muito fácil pesquisar por local nas plataformas, mas, devido à crescente preocupação com a privacidade, muitas dessas funções foram removidas. No entanto, existem algumas ferramentas de terceiros que ainda permitem que você faça essas pesquisas. Por exemplo, a ferramenta de pesquisa whopostedwhat<sup>24</sup> do Instagram para publicações marcadas com uma data específica em um local específico. Muitas dessas ferramentas de terceiros vêm e vão, por isso é melhor criar sua própria caixa de ferramentas e ficar a par das alterações e atualizações.

#### **NÃO SEJA ENGANADO!**

#### **AS GEOTAGS PODEM ENGANAR VOCÊ**

Às vezes, você pode ver uma localização geográfica vinculada a um tuíte ou postagem no Facebook em particular, mas essas informações podem ser facilmente manipuladas. Os metadados também podem ser manipulados.

#### S **EMPRE VERIFIQUE INDEPENDENTEMENTE A LOCALIZAÇÃO**

Se você estiver vendo uma imagem ou vídeo, encontre a localização em um mapa ou imagem de satélite para referência cruzada.

#### **MESMO IMAGENS DE SATÉLITE PODEM TER FALHAS**

A localização geográfica é sempre mais difícil quando as imagens de satélite relevantes estão desatualizadas. Alguns eventos dignos de destaque, como clima extremo ou guerra, podem alterar drasticamente a paisagem em questão de minutos. Isso tornou a geolocalização de vídeos desafiadora em países como a Síria ou depois de furacões.

#### **TREINE SEUS MÚSCULOS DE OBSERVAÇÃO**

A habilidade mais importante a ser desenvolvida para verificar um local é a habilidade de observação. É incrível o que você pode geolocalizar se prestar atenção aos detalhes em fotos e vídeos.

Aqui estão algumas perguntas para você pensar:

• Existem recursos geográficos exclusivos? Estradas principais? Grandes campos gramados? Montanhas?

- • Existem edifícios que seriam fáceis de localizar nas imagens de satélite?
- • Pesquise números de telefone, placas, títulos de empresas e a escrita em banners e placas.
- • Interrogue o contexto: existem eventos e circunstâncias no conteúdo que podem aparecer em artigos de notícias?
- • Observe o clima, vegetação e roupas faz sentido para o local?

#### **R E F E R Ê N C I A C R U Z A D A C O M V I S T A D E S A T É L I T E E STREET VIEW**

Aqui estão algumas ferramentas que você deve conhecer ao verificar independentemente o local:

- • Você pode pesquisar por nomes de lojas e procurar locais na visualização por satélite no <u>Google Maps</u>.25
- O Google Earth<sup>26</sup> vai além e permite que você veja dados históricos de satélite.
- • Se você está realmente procurando imagens de satélite, pode ser útil analisar diferentes mecanismos de pesquisa, que fornecerão dados de diferentes épocas. O [Bing2](https://www.bing.com/maps)7 e o [Yandex2](https://yandex.com/maps/)8 são outras opções. Yandex oferece mais dados sobre o Leste Europeu.
- • O [Wikimapia](https://wikimapia.org)29 é uma ferramenta interessante que permite que a comunidade descreva recursos no mapa.

Geralmente, a geolocalização envolve a identificação de vários recursos diferentes em uma imagem ou vídeo que nos ajudam a triangular onde foi capturado.

O código de área de um número de telefone em um outdoor é um bom começo, mas quando combinado com uma torre de celular em uma colina ao fundo e um telhado de forma única e colorida em primeiro plano, temos uma chance muito maior de encontrar a localização.

#### 5 0 VERIFICAÇÃO DE INFORMAÇÃO ON-LINE

**CAPÍTULO 6**

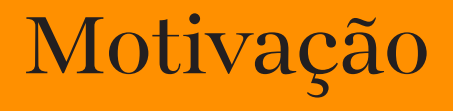

#### 5 2 VERIFICAÇÃO DE INFORMAÇÃO ON-LINE

**Por que o conteúdo foi capturado ou postado?** Este capítulo é o mais curto, porque é quase impossíve verificar realmente por que alguém capturou e compartilhou um conteúdo. O mais perto que você pod capítulo é o mais curto, porque é quase impossível compartilhou um conteúdo. O mais perto que você pode chegar é perguntar a eles, e às vezes nem isso vai trazer a verdade. Mas entender a motivação, ou pelo menos ter algum sentido, pode ser muito útil para o restante do seu processo de verificação.

Aqui estão algumas perguntas básicas a serem feitas sobre motivação:

- • Para fotos e vídeos, a pessoa que capturou o conteúdo foi uma testemunha ocular acidental?
- • O perfil ou o uso da rede social da pessoa sugere que ela seja ativista ou agitadora?
- • A pessoa compareceu a um evento para capturá-lo de uma perspectiva específica?
- • A pessoa é afiliada a um governo, corporação ou organização de pesquisa?
- • A pessoa é membro de comunidades on-line que apoiam ou promovem uma causa específica?

#### **UM LEMBRETE SOBRE A MANUTENÇÃO DE PADRÕES RIGOROSOS**

Lembre-se de que uma citação ou explicação publicada na internet não é tão confiável quanto uma entrevista direta com uma fonte. Quando possível e seguro, entre em contato diretamente com a pessoa que capturou o conteúdo.

#### **AS FERRAMENTAS FAVORITAS DA FIRST DRAFT**

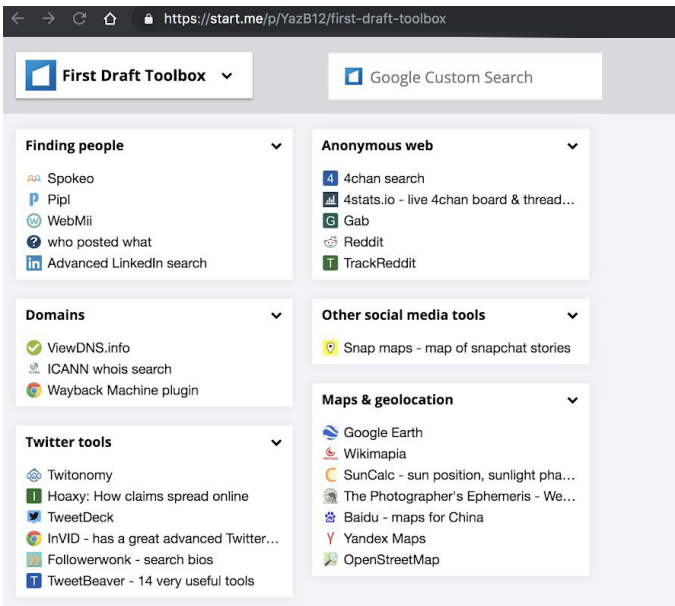

Fig. 4: O Kit de Ferramentas da First Draft mostrando nossas ferramentas de verificação mais usadas. Recuperado do bit.ly/ FirstDraftToolkit. Acessado em 9 de dezembro de 2019. Captura de tela feita pelo autor.

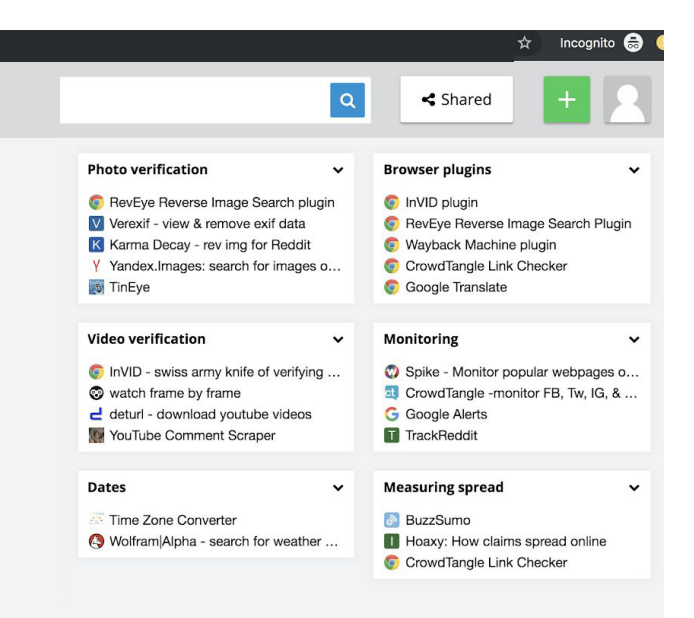

#### **REFERÊNCIAS**

- 1. Kwan, V. (2019) *O Guia do First Draft's Essential Guide sobre Jornalismo Responsável em uma Era de Desordem Informacional*, Londres: First Draft. Recuperado do [https://firstdraftnews.org/wp](https://firstdraftnews.org/wp-content/uploads/2019/10/Responsible_Reporting_Digital_AW-1.pdf)[content/uploads/2019/10/Responsible\\_Reporting\\_Digital\\_AW-1.pdf](https://firstdraftnews.org/wp-content/uploads/2019/10/Responsible_Reporting_Digital_AW-1.pdf)
- 2. Wayback Machine plugin para Google Chrome. Acessado em 9 de outubro de 2019. Recuperado do [https://chrome.google.com/webstore/](https://chrome.google.com/webstore/detail/wayback-machine/fpnmgdkabkmnadcjpehmlllkndpkmiak) [detail/wayback-machinefpnmgdkabkmnadcjpehmlllkndpkmiak](https://chrome.google.com/webstore/detail/wayback-machine/fpnmgdkabkmnadcjpehmlllkndpkmiak)
- 3. Hunchly. Acessado em 9 de outubro de 2019. Recuperado do <https://www.hunch.ly/>
- 4. Dotto, C. & Smith, R. (2019) Guia Essencial do First Draft para Coleta de Notícias e Monitoramento das Redes Sociais, Londres: First Draft. Recuperado do https://firstdraftnews.org/wp-content/uploads/2019/10/ Newsgathering\_and\_Monitoring\_Digital\_AW3.pdf
- 5. Dotto, C., Smith, R. & Wardle, C. (2019) First Draft's Essential Guide to Closed Groups, Messaging Apps & Online Ads. Londres: First Draft. Recuperado do https://firstdraftnews.org/wp-content/uploads/2019/11/ Messaging\_Apps\_Digital\_AW-1.pdf
- 6. Caixa de Ferramentas do First Draft no [Start.me.](https://start.me/start/gb/start-page) Acessado em 9 de outubro de 2019. Recuperado do [https://start.me/](https://start.me/p/YazB12/first-draft-toolbox)p/YazB12/first-draft-toolbox
- 7. Busca no Google Imagens. Acessado em 9 de outubro de 2019. Recuperado do <https://www.google.com/imghp?hl=en>
- 8. Busca de imagens no Yandex. Acessado em 9 de outubro de 2019. Recuperado do [https://yandex.com/maps/](https://yandex.com/images/)
- 9. Tineye. Acessado em 9 de outubro de 2019. Recuperado do <https://www.tineye.com/>
- 10. [RevEye plugin para o Google Chrome. Acessado em 9 de outubro de](https://chrome.google.com/webstore/detail/reveye-reverse-image-sear/keaaclcjhehbbapnphnmpiklalfhelgf?hl=en)  [2019. Recuperado do https://chrome.google.com/webstore/detail/](https://chrome.google.com/webstore/detail/reveye-reverse-image-sear/keaaclcjhehbbapnphnmpiklalfhelgf?hl=en) [reveye-reverse-image-sear/keaaclcjhehbbapnphnmpiklalfhelgf?hl=en](https://chrome.google.com/webstore/detail/reveye-reverse-image-sear/keaaclcjhehbbapnphnmpiklalfhelgf?hl=en)
- 11. RevEye plugin para o Firefox. Acessado em 9 de outubro de 2019. Recuperado do<https://addons.mozilla.org/en-GB/firefox/addon/reveye-ris/>
- 12. InVID Verification Plugin. Acessado em 9 de outubro de 2019. Recuperado do [https://www.invid-project.eu/tools-and-services/](https://www.invid-project.eu/tools-and-services/invid-verification-plugin/) [invid-verification-plugin/](https://www.invid-project.eu/tools-and-services/invid-verification-plugin/)
- 13. TrackReddit. Acessado em 9 de outubro de 2019. Recuperado do <https://www.trackreddit.com/>
- 14. Busca no 4chan. Acessado em 9 de outubro de 2019. Recuperado do<http://4chansearch.com>
- 15. Gab. Acessado em 9 de outubro de 2019. Recuperado do <http://Gab.ai>
- 16. Hoaxy. Acessado em 9 de outubro de 2019. Recuperado do<https://hoaxy.iuni.iu.edu/>
- 17. Bot Sentinel. Acessado em 9 de outubro de 2019. Recuperado do<https://botsentinel.com/>
- 18. Twitonomy. Recuperado do <https://www.twitonomy.com/> em 9 de outubro de 2019.
- 19. ViewDNS. Acessado em 9 de outubro de 2019. Recuperado do <https://viewdns.info/>
- 20. Spokeo. Acessado em 9 de outubro de 2019. Recuperado do<https://www.spokeo.com/>
- 21. Pipl. Acessado em 9 de outubro de 2019. Recuperado do <https://pipl.com/>
- 22. Jeffrey's Exif Viewer. Acessado em 9 de outubro de 2019. Recuperado do<http://exif.regex.info/exif.cgi>
- 23. I[nVID Verficiation PlugIn. Acessado em 9 de outubro de 2019.](https://www.invid-project.eu/tools-and-services/invid-verification-plugin/)  [Recuperado do https://www.invid-project.eu/tools-and-services/](https://www.invid-project.eu/tools-and-services/invid-verification-plugin/) [invid-verification-plugin/](https://www.invid-project.eu/tools-and-services/invid-verification-plugin/)
- 24. SunCalc. Acessado em 9 de outubro de 2019. Recuperado do<https://www.suncalc.org>
- 25. WolframAlpha. Acessado em 9 de outubro de 2019. Recuperado do<https://www.wolframalpha.com/>
- 26. WhoPostedWhat. Acessado em 9 de outubro de 2019. Recuperado do<https://whopostedwhat.com/>
- 27. Google Maps. Acessado em 9 de outubro de 2019. Retrieved from<https://www.google.com/maps>
- 28. Google Earth. Acessado em 9 de outubro de 2019. Recuperado de [https://www.google.co.uk/intl/en\\_uk/earth/](https://www.google.co.uk/intl/en_uk/earth/)
- 29. Bing Maps. Acessado em 9 de outubro de 2019. Recuperado do<https://www.bing.com/maps>
- 30. Yandex Maps. Acessado em 9 de outubro de 2019. Recuperado do<https://yandex.com/maps/>
- 31. Wikimapia. Acessado em 9 de outubro de 2019. Recuperado do<https://wikimapia.org>

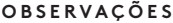

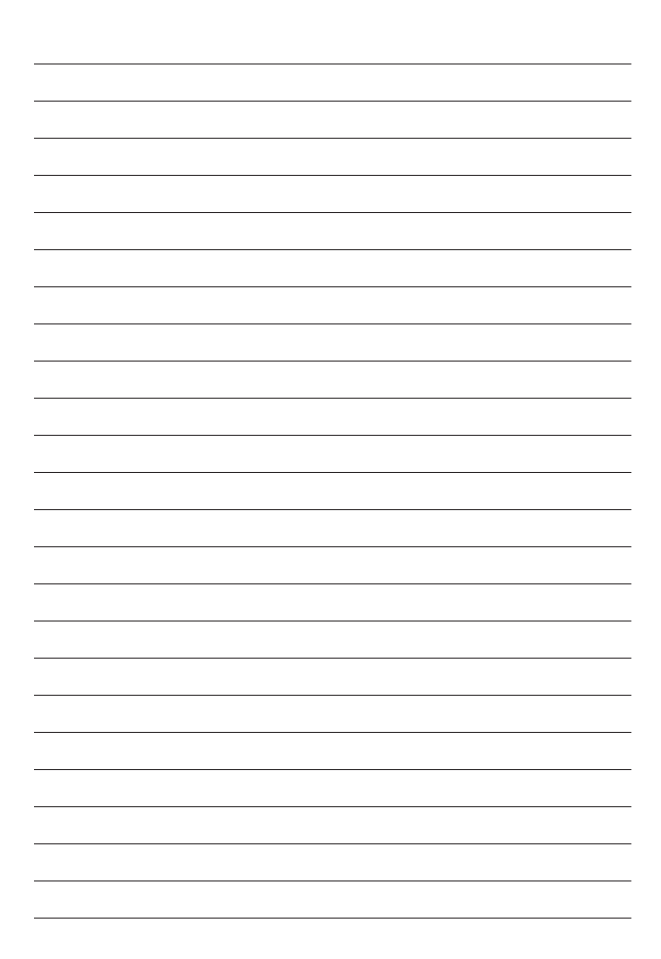

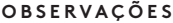

6 1

#### **SOBRE A FIRST DRAFT**

A First Draft é uma organização não partidária, sem fins lucrativos, que existe para ajudar aqueles na linha de frente do jornalismo. Fornecemos orientação e treinamento práticos, informados por pesquisas em andamento. Habilidades, ferramentas e recomendações são continuamente testadas e revisadas com a ajuda de parceiros em todo o mundo.

### **FIRSTDRAFT**

Apoiado por

**Google News Initiative** 

@firstdraftnews

Saiba mais em firstdraftnews.org/resources